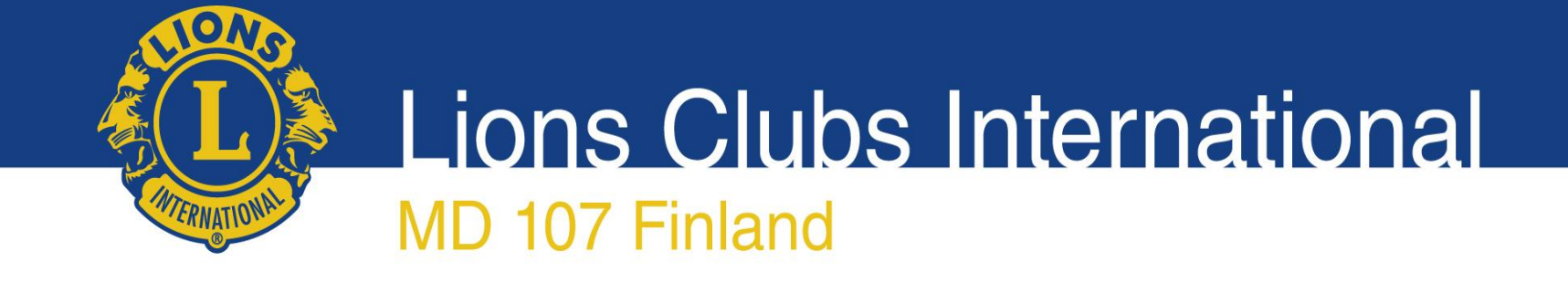

### Lionsverkkokauppa.fi tilaaminen

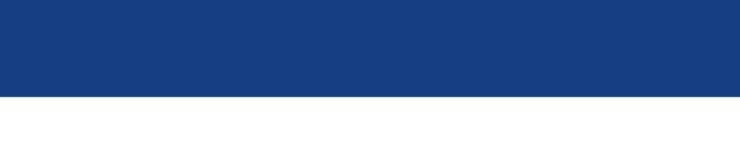

## Lionsverkkokauppa.fi

- Verkkokaupassa myynnissä kortit, arpojen lisätilaukset, tarvikemyynnin tuotteet, Monta tapaa tehdä hyvää tuotteet ja Punainen Sulka tuotteet
- Leijonien tulee tehdä tilaukset kirjautuneina asiakkaina-Tarvikemyynnin tuotteiden hinnat näkyvät vain kirjautuneille asiakkaille.
- Maksutapoina: lasku ja verkkopankkimaksut.

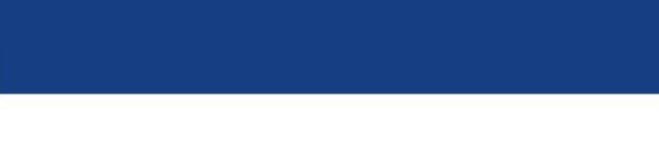

# Verkkokaupan etusivu

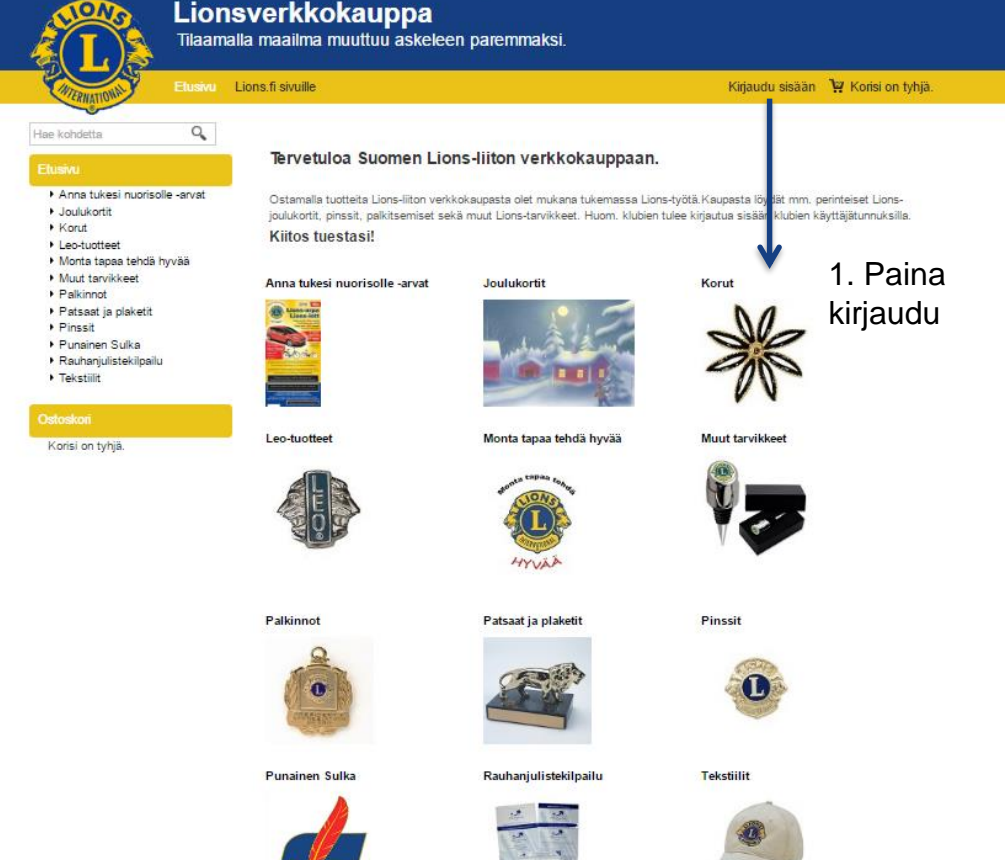

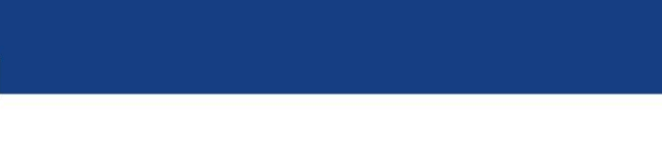

## Verkkokauppaan kirjautuminen

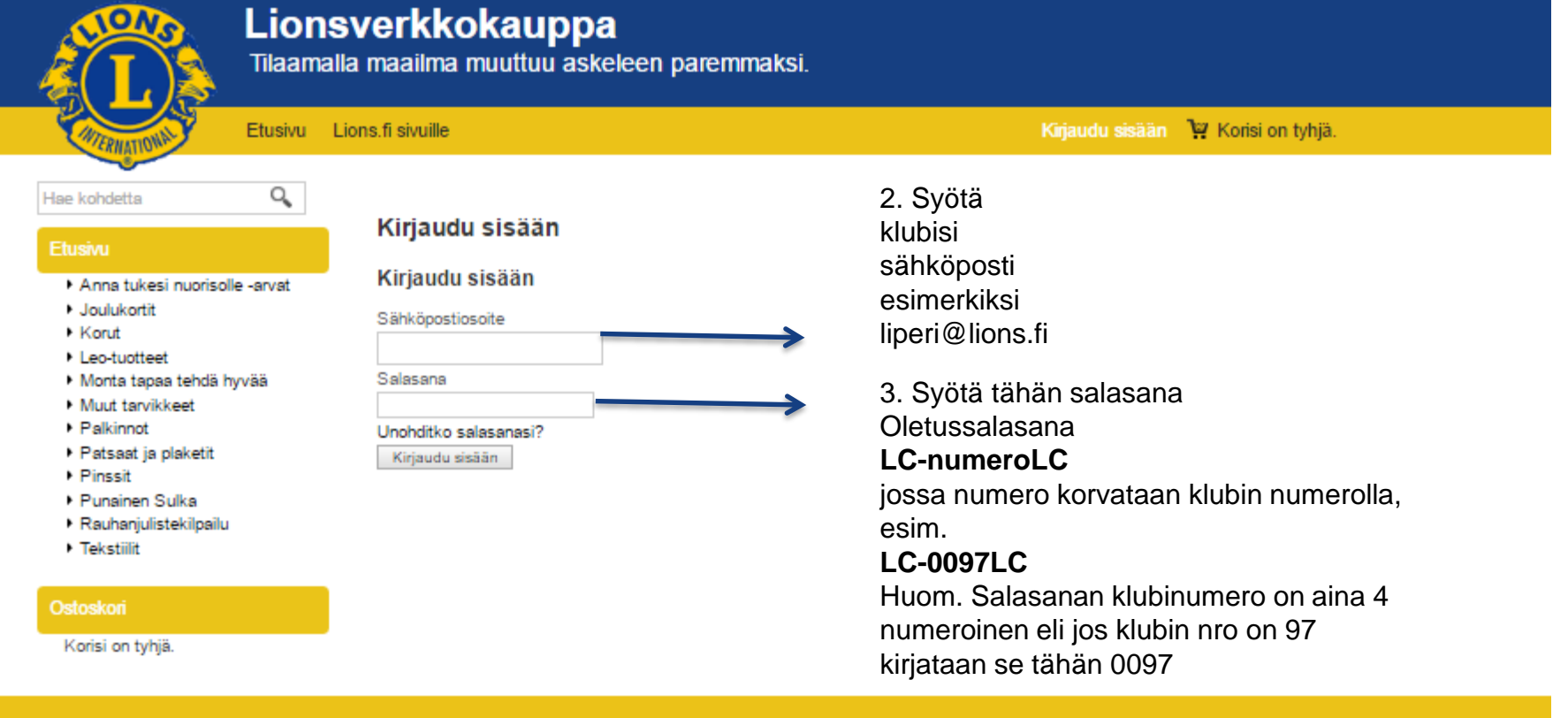

Toimitusehdot Rekisteriseloste Näin-tilaat Yhteystiedot

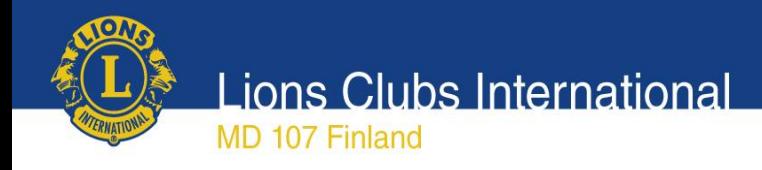

### Tuotteiden selailu

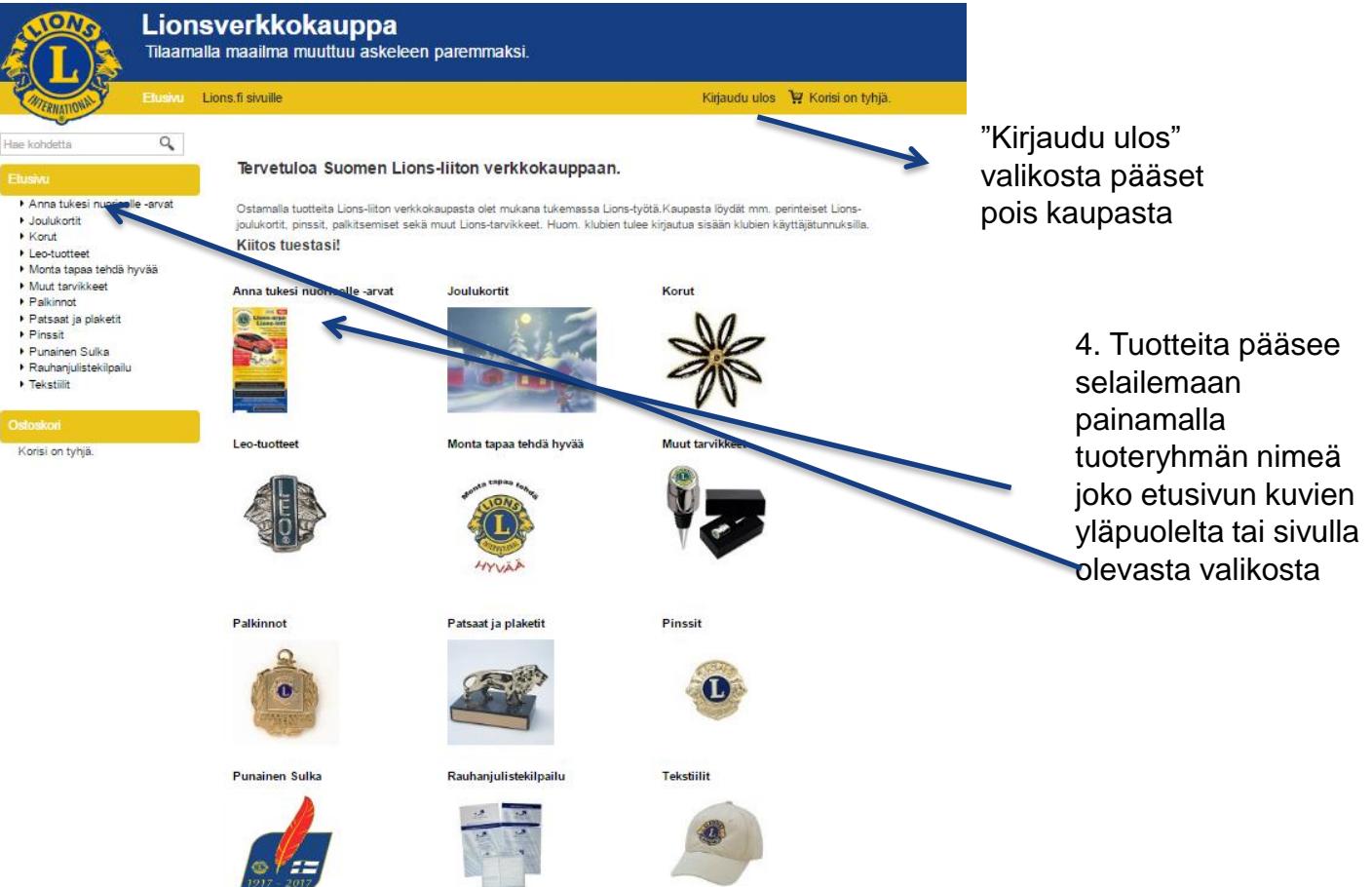

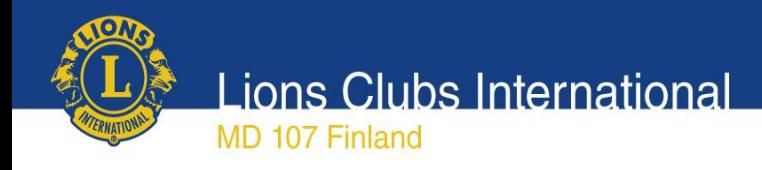

### Tuotteiden selailu

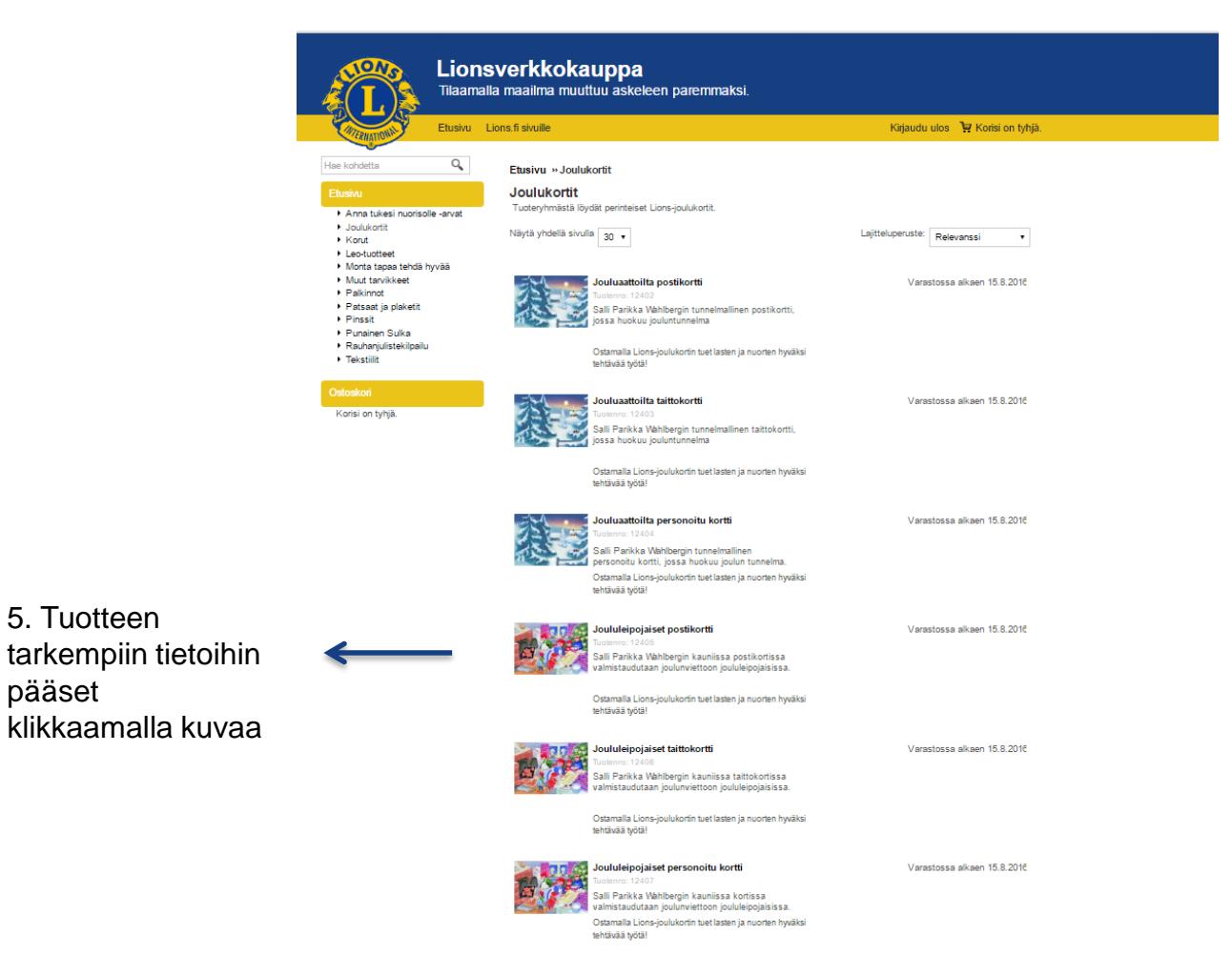

5. Tuotteen

pääset

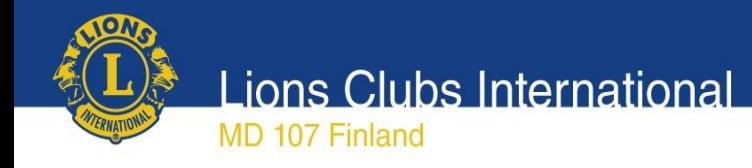

### Tuotteen tarkemmat tiedot

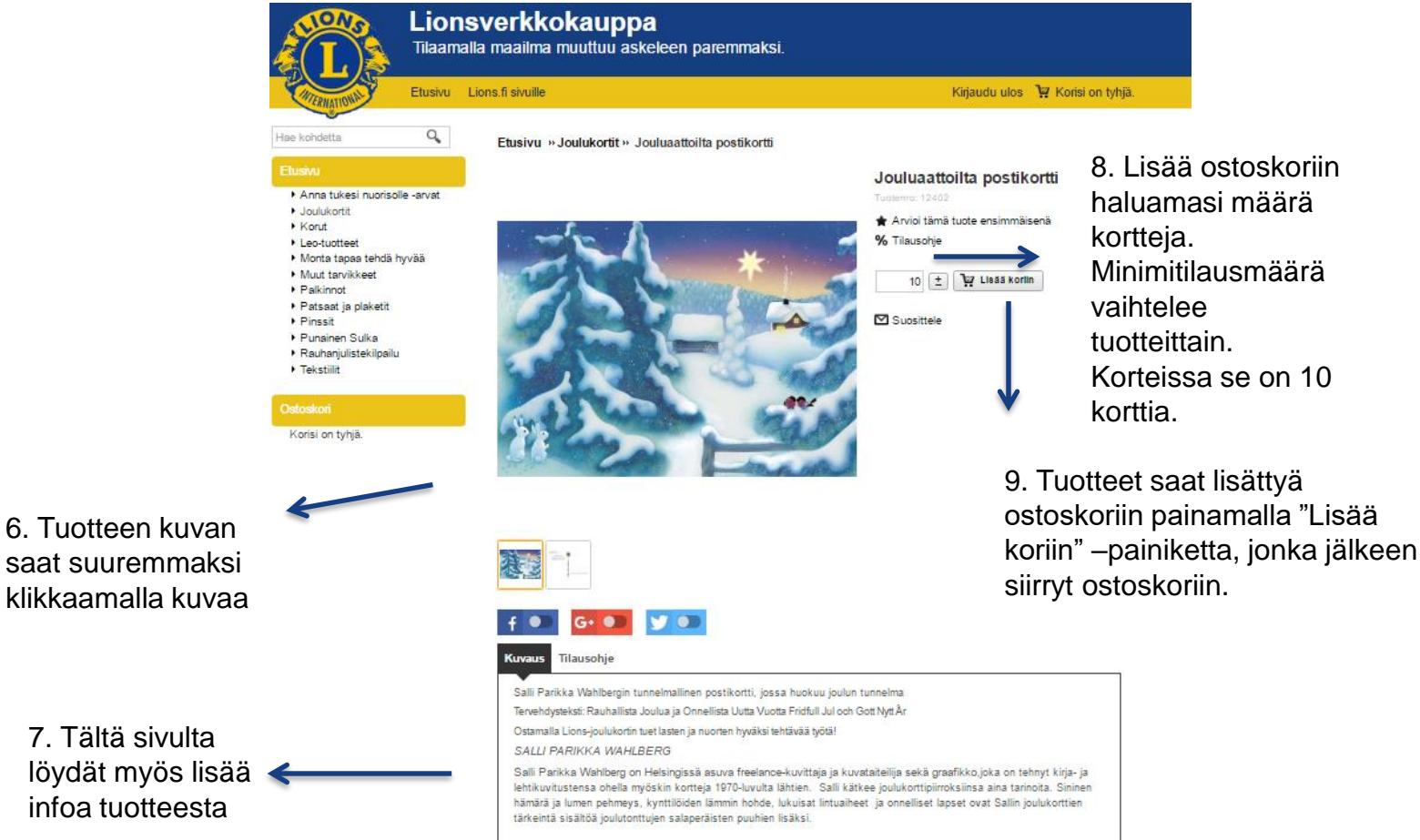

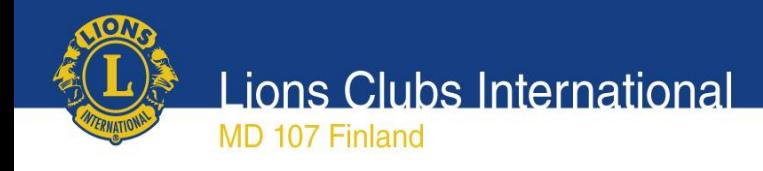

## Ostoskori näkymä

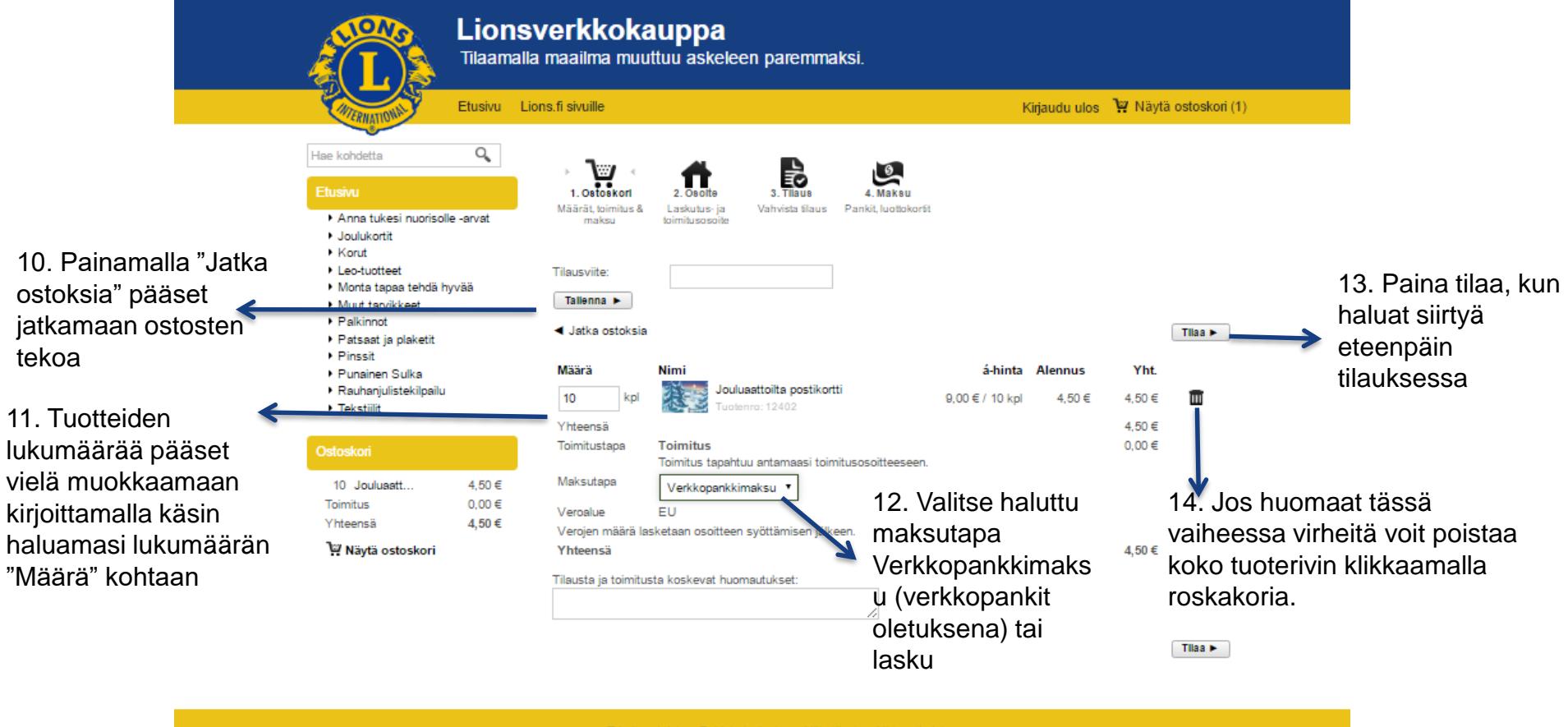

Rekisteriseloste Näin tilaat

Yhtevstiedo

Toimitusehdot

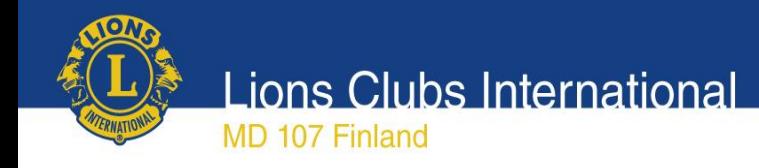

## Tilauksen osoitetietojen syöttö

15. Jos laskutus- ja toi sal teh

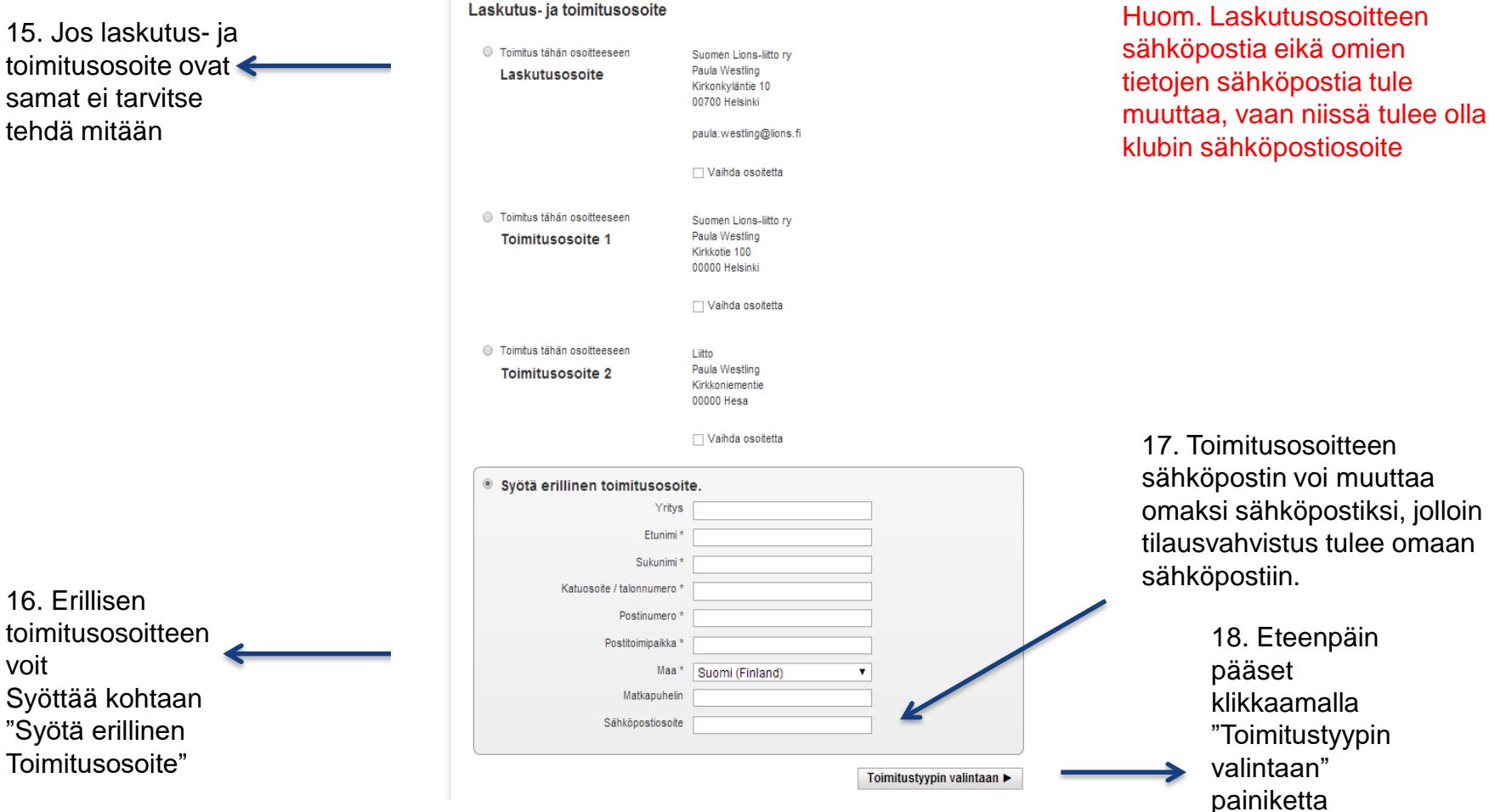

Laskutus- ja toimitusosoite

**OA Lions Clubs International** MD 107 Finland

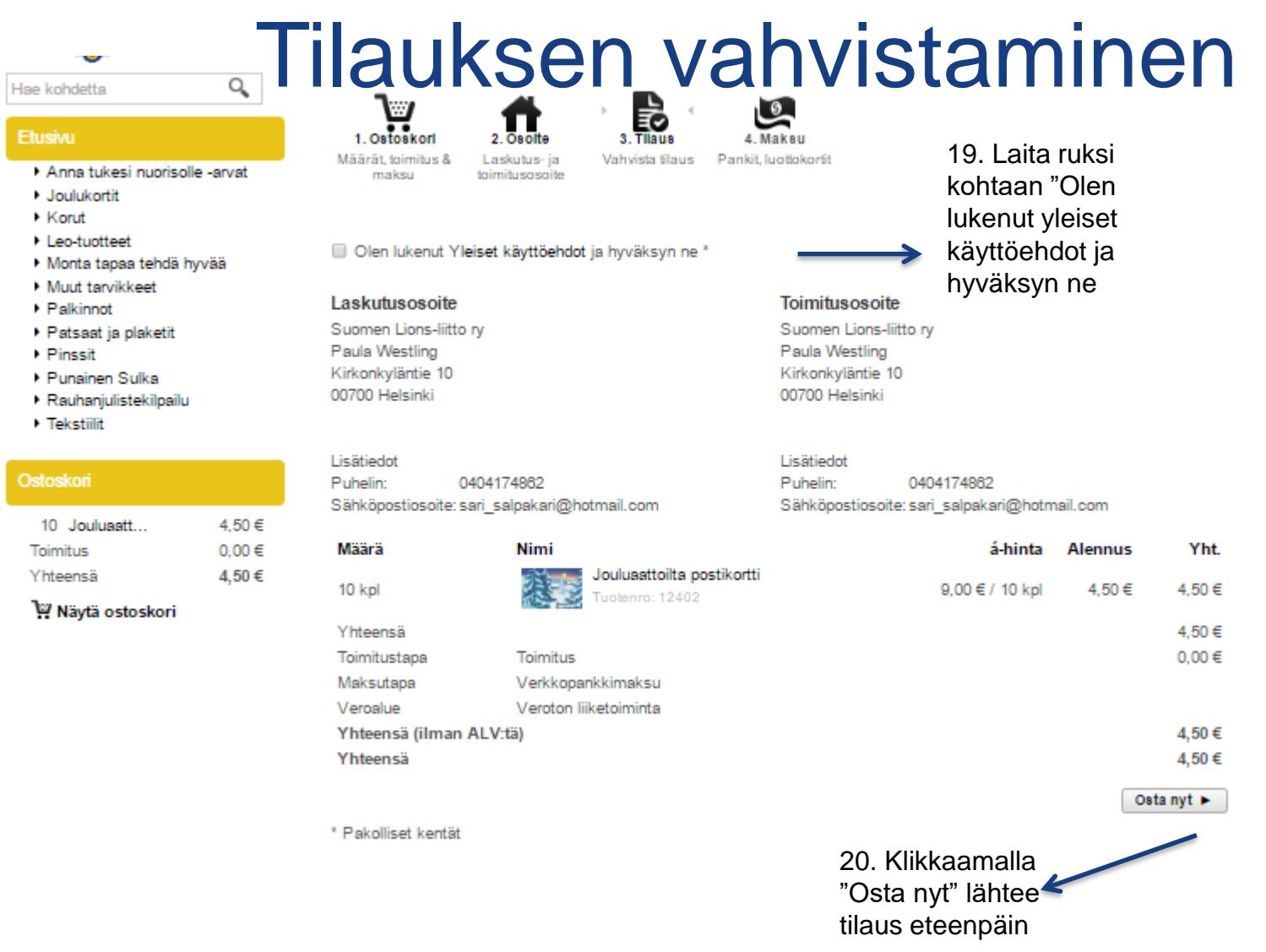

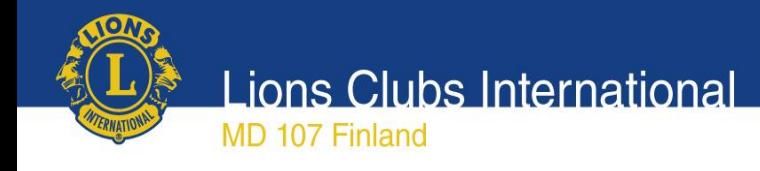

## Personoidut kortit (yrityskortit)

- Oiva tapa muistaa ystäviä joulun alla persoonallisilla tervehdyksillä
- Yritykset saavat tilattua omannäköisensä kortit logolla ja omalla tervehdystekstillä
- Personoidut kortit tulee tilata erillisenä tilauksena

**Lions Clubs International** 

Personoitujen korttien tilaaminen

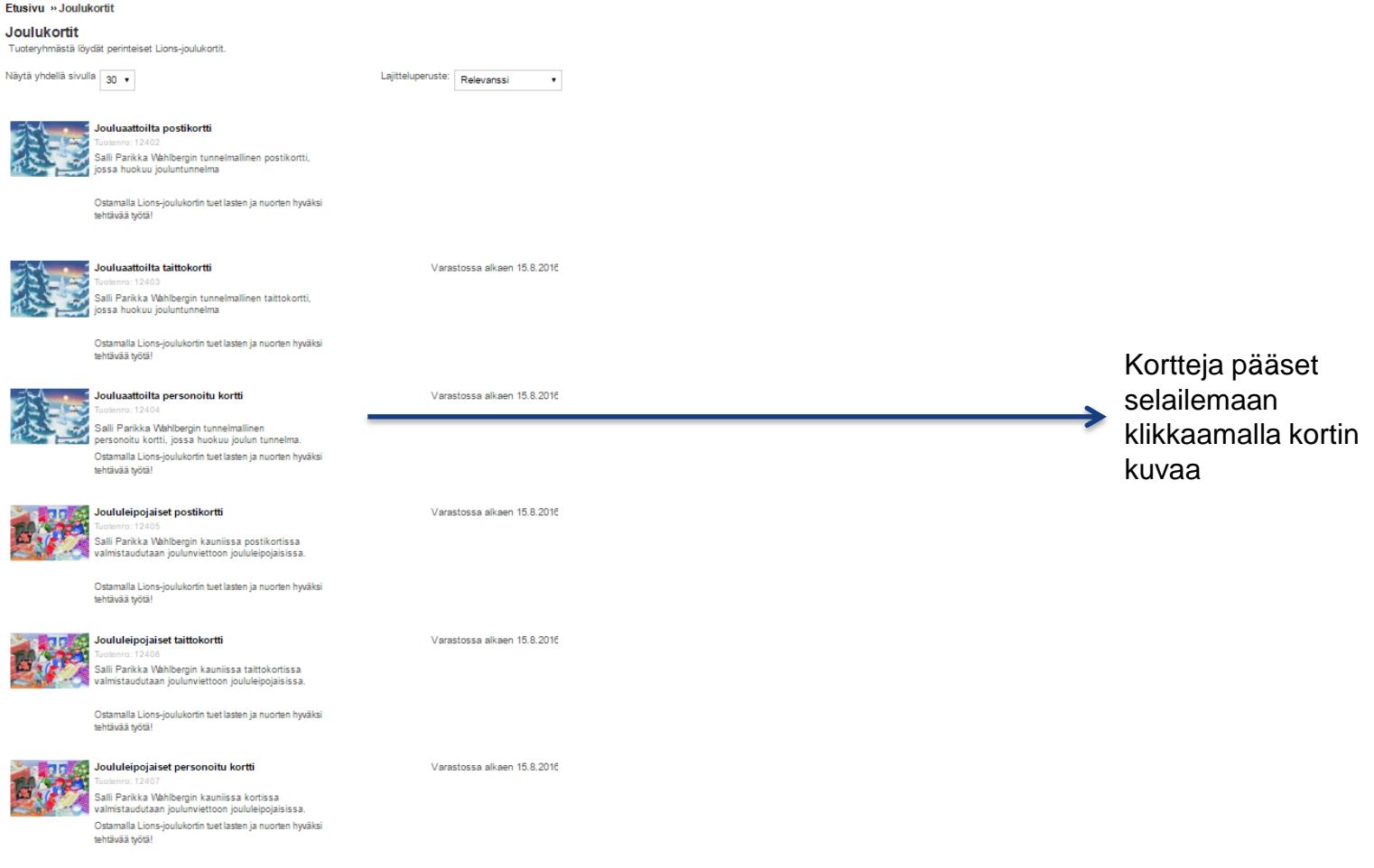

Anna tukesi nuorisolle -arvat

· Joulukortit ▶ Korut

• Leo-tuotteet

Hae kohdetta

Monta tapaa tehdä hyvää

Muut tarvikkeet

▶ Palkinnot

▶ Patsaat ja plaketit

Pinssit

Punsinen Sulka

- ▶ Rauhaniulistekilnailu
- **Tekstilit**

W Näytä ostoskori

### Ostoskori

4,50 € 10 Joulusatt. Toimitus  $0,00 \in$ Yhteensä

4.50€

**MD 107 Finland** 

 $\Omega_{\rm c}$ 

**Lions Clubs International** MD 107 Finland

Personoitujen korttien tilaaminen

### Anna tukesi nuorisolle -arvat

- · Joulukortit
- **Korut**
- Leo-tuotteet
- Monta tapaa tehdä hyvää
- Muut tarvikkeet
- $\rightarrow$  Palkinnot
- ▶ Patsaat ja plaketit Pinssit
- 
- Punainen Sulka · Rauhanjulistekilpailu
- **Tekstillit**
- 

### Ostoskori

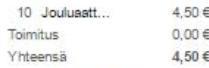

### W Nävtä ostoskori

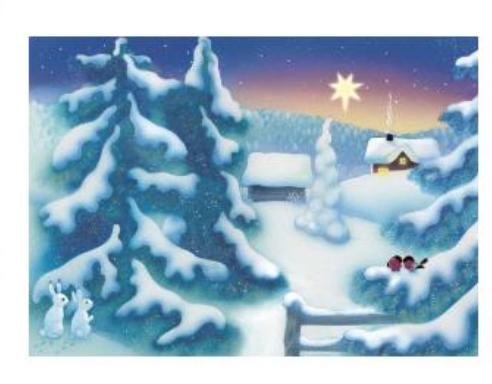

Jouluaattoilta personoitu kortti Tuolenro: 12404 Arvioi tämä tuote ensimmäisenä % Tilausohje Muokkaa ja lisää koriin Suosittele

**Tuotteen** muokkaamisessa pääset eteenpäin painamalla "Muokkaa ja lisää koriin"

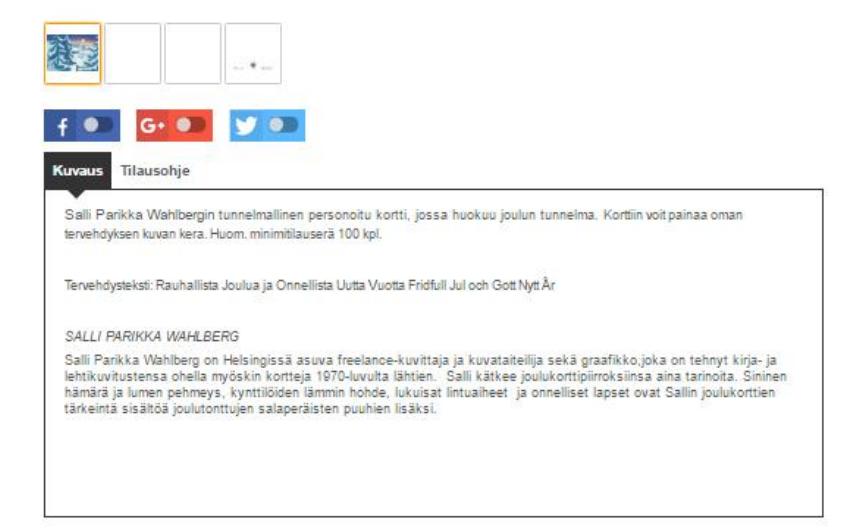

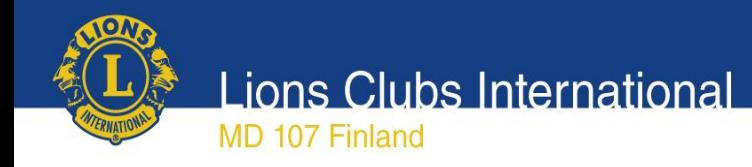

## Personoitujen korttien tilaaminen

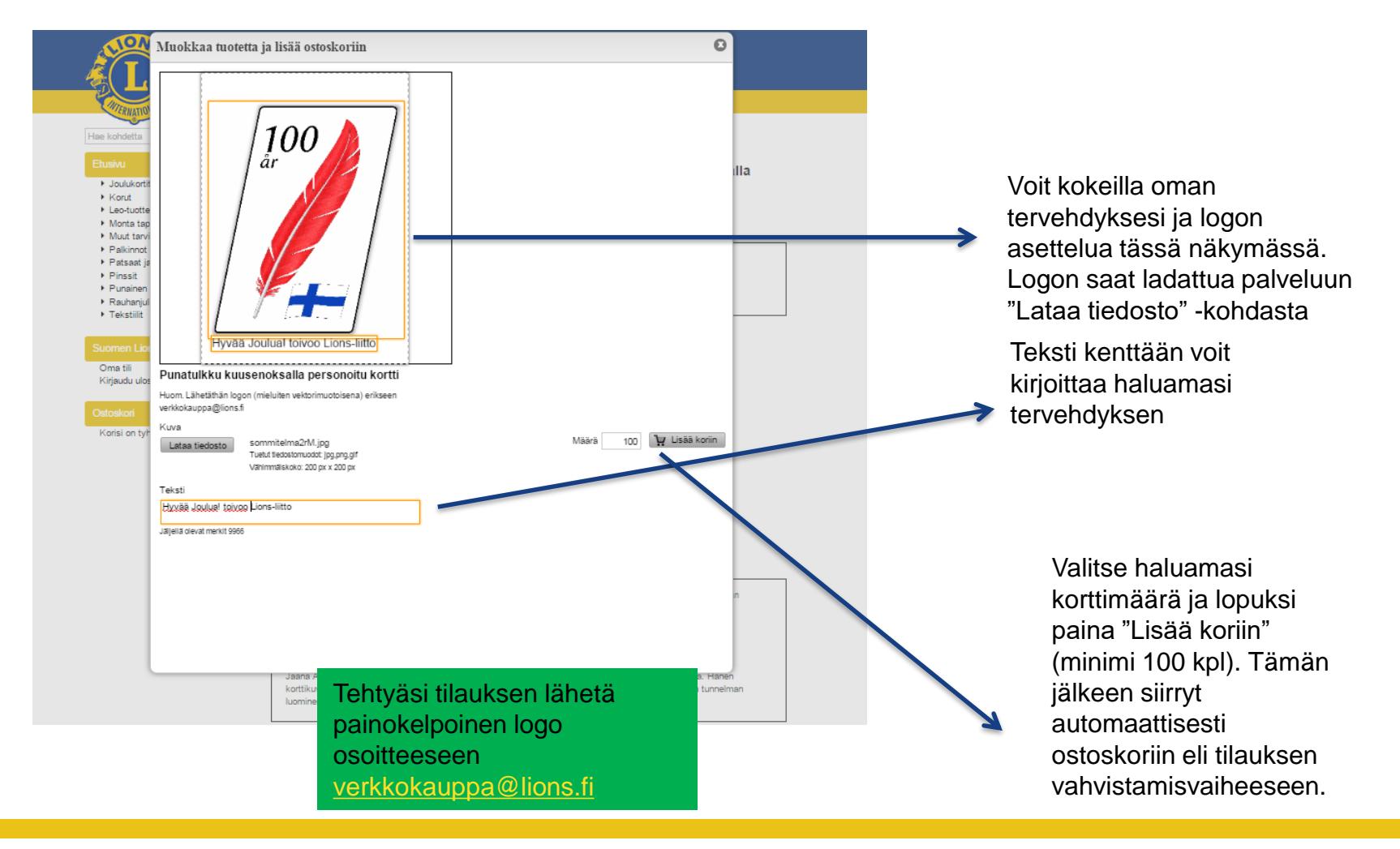